## **INSTELLINGEN 3D VIEWER**

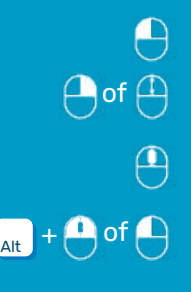

## 3D-rotatie \*

In-/uitzoomen

Klik om het rotatiecentrum voor het volume in te stellen

3D-pannen

## **ALGEMENE SNELKOPPELINGEN**

Aanpassing grootte van hulpmiddel Aanpassing sterkte van hulpmiddel Selectie van gebied met penseel Deselectie van gebied met penseel Ongedaan maken Opnieuw uitvoeren Z

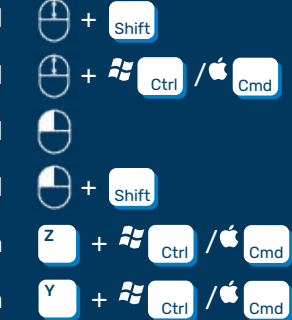

## ALLEEN CAD

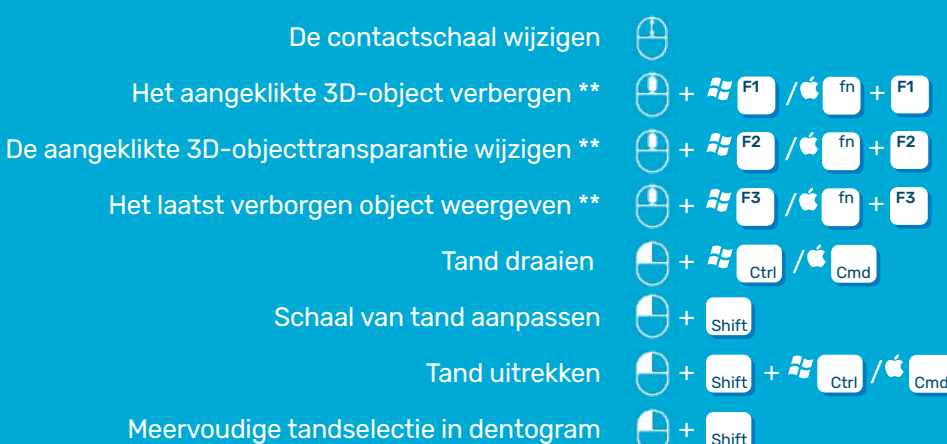

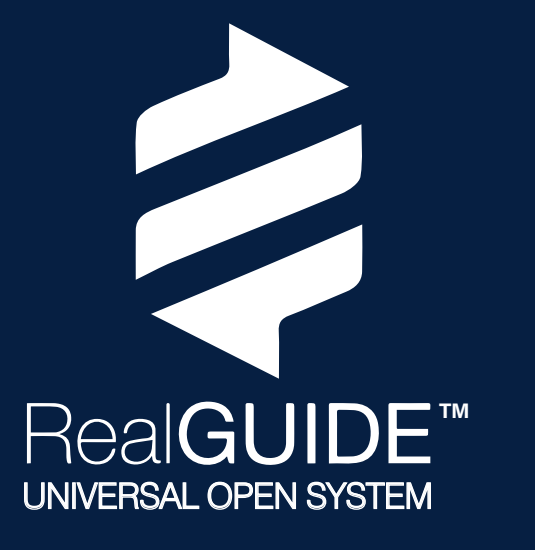

\* standaard; u kunt dit aanpassen bij Project Settings/General (Projectinstellingen/Algemeen) door de optie 'Use Left Mouse [...]' (Linkermuisknop gebruiken) uit te schakelen

\*\* standaard; u kunt dit aanpassen bij Project Settings/Shortcut (Projectinstellingen/Snelkoppeling)

U kunt in het Mac-besturingssysteem ook ALLEEN de functietoetsen (F1, F2, F3) gebruiken door deze in te schakelen. Selecteer in het Apple-menu achtereenvolgens System > Preferences > Keyboard (Systeem > Voorkeuren > Toetsenbord) en klik op Keyboard (Toetsenbord). Schakel 'Use F1, F2, etc... as standard function keys' (F1, F2, enz... als standaardfunctietoetsen gebruiken).

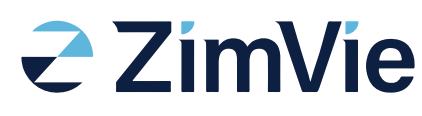